# XC Q

Печатач за етикети

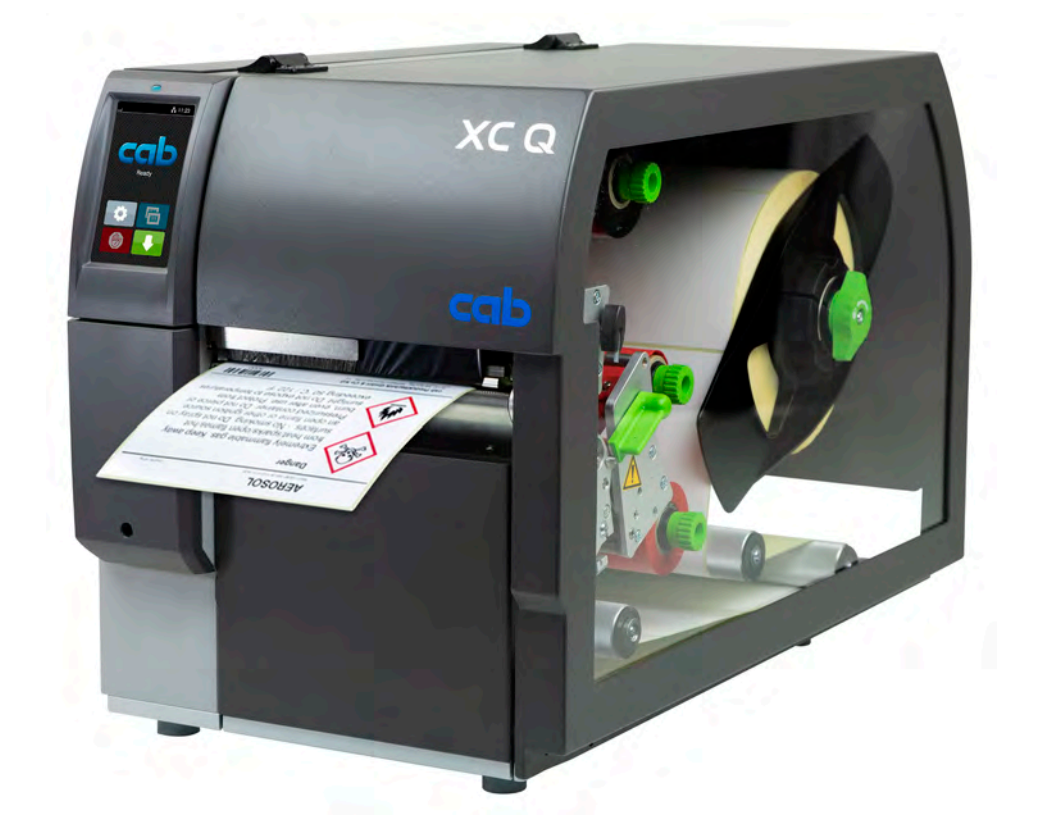

Упатство за употреба

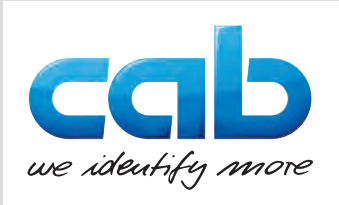

### **2 2 Упатство за употреба за следниве производи**

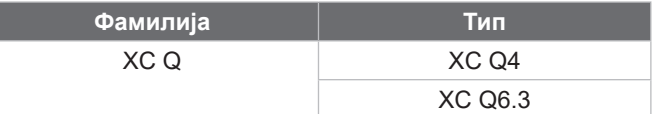

### **Издание:** 04/2023 - **Бр. на ставка** 9003956

### **Авторско право**

Оваа документација и нејзините преводи се сопственост на cab Produkttechnik GmbH & Co KG.

За целосна или делумна репродукција, обработка, дуплирање или дистрибуција за цели различни од извршувањето на неговата оригинална намена – особено за набавка на резервни делови за уред што се продава од cab – потребно е да се има претходно писмено одобрение од cab.

### **Редакција**

Ако имате какви било прашања или предлози, ве молиме обратете со до: cab Produkttechnik GmbH & Co KG адресата "Германија".

### **Актуелност**

Поради постојаното доусовршување на уредите, можат да се појават несовпаѓања меѓу документацијата и уредот. Актуелното издание може да се најде на www.cab.de.

### **Услови за работа**

Испораките и услугите се вршат според "Општите услови за продажба од cab".

### **Дополнителна документација**

Упатство за конфигурација на cab-печатач

<https://www.cab.de/media/pushfile.cfm?file=3256>

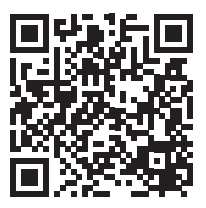

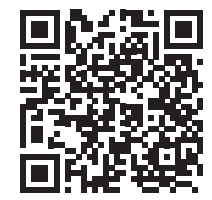

Упатство за програмирање на cab-печатач

<https://www.cab.de/media/pushfile.cfm?file=3046>

Германија **cab Produkttechnik GmbH & Co KG** Karlsruhe Tel. +49 721 6626 0 *[www.cab.de](http://www.cab.de)*

Франција **cab Technologies S.à.r.l.** Niedermodern Tel. +33 388 722501 *[www.cab.de/fr](http://www.cab.de/fr)*

# САД **cab Technology, Inc.**

Chelmsford, MA Tel. +1 978 250 8321 *[www.cab.de/us](http://www.cab.de/us)*

Мексико **cab Technology, Inc.** Juárez Tel. +52 656 682 4301 *[www.cab.de/es](http://www.cab.de/es)*

# Тајван

**cab Technology Co., Ltd.** Taipeh Tel. +886 (02) 8227 3966 *[www.cab.de/tw](http://www.cab.de/tw)*

# Кина

**cab (Shanghai) Trading Co., Ltd.** Shanghai Tel. +86 (021) 6236 3161 *[www.cab.de/cn](http://www.cab.de/cn)*

### Сингапур **cab Singapore Pte. Ltd.** Сингапур Tel. +65 6931 9099 *[www.cab.de/e](http://www.cab.de/en)n*

Јужна Африка **cab Technology (Pty) Ltd.** Randburg Tel. +27 11 886 3580 *[www.cab.de/za](http://www.cab.de/za)*

# Содржина

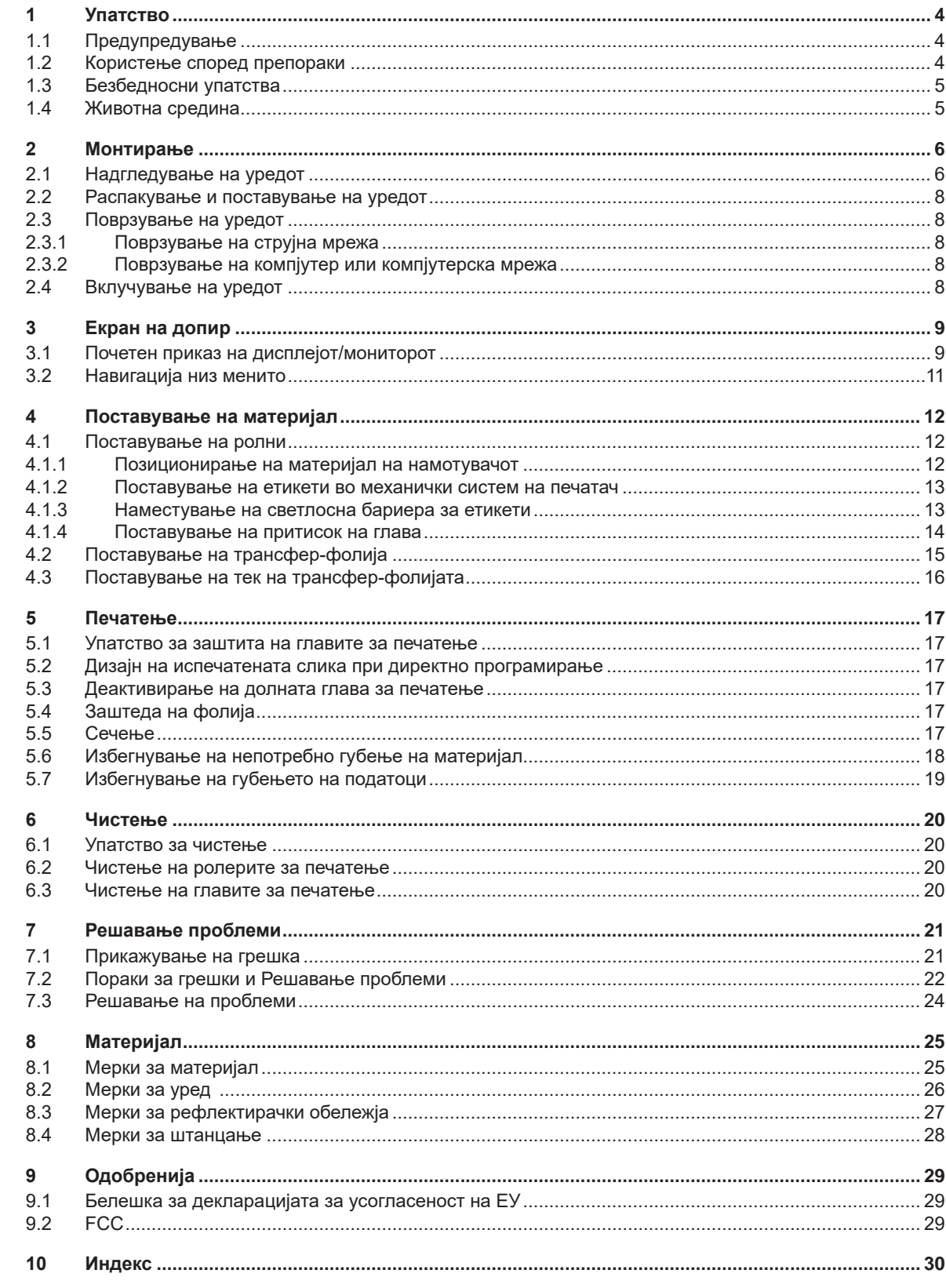

# <span id="page-3-0"></span>**4 1 Упатство 4**

### **1.1 Предупредување**

<span id="page-3-1"></span>Важните информации и предупредувања во оваа документација се означени на следниов начин:

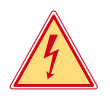

### **Опасност!**

**Упатува на внимание на исклучително голема, непосредна опасност по здравјето или животот од електричен напон.**

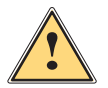

### **Опасност!**

**Упатува на загрозување од висок ризик, кое ако не го избегнете може да дојде до смрт или тешка повреда.**

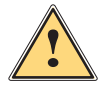

**! Предупредување! Упатува на опасност од среден ризик, која ако не се избегне може да доведе до смрт или тешка повреда од последиците.**

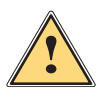

**! Претпазливост! Упатува на опасност од мал ризик, кое ако не се избегне може да доведе до мала или умерена повреда.**

### **! Внимание!**

**Упатува на можно материјално оштетување или губење на квалитет.**

### **i Напомена!**

**Упатува на совет за олеснување на текот на налогот или упатство на важни чекори во спроведување на налогот.**

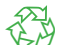

### Животна средина!

Совети за заштита на животната средина.

- Упатство за работење.
- Упатува на некој член, позиција, број на слика или документ.
- Опција (додаток, периферен апарат, дополнителна опрема).
- *Време* Напис на екран.

# **1.2 Користење според препораки**

- Уредот е произведен според најсовремената технологија и признатите безбедносни прописи. Сепак, за време на употребата може да настане опасност по животот и екстремитетите од корисникот/управувачот или трети лица, или до оштетување на уредот и друг материјал.
- Уредот може да се користи само ако е во совршена техничка состојба и за намената, со свесност за безбедноста и опасностите, притоа почитувајќи ги упатствата за употреба.
- Уредот е исклучиво наменет за печатење на соодветни материјали. Секоја друга слична употреба не е во согласност со намената и со упатството за употреба. Производителот/добавувачот не е одговорен за штетата која евентуално би настанала од злоупотреба; ризикот го сноси единствено корисникот.
- Како наменска употреба се смета и почитување на овие упатства.

### <span id="page-4-0"></span>**1 [Упатство](#page-3-1)**

## **1.3 Безбедносни упатства**

- Уредот е дизајниран за електрични мрежи со наизменичен напон од 100 V до 240 V. Смее да се приклучи само на приклучоци со заштитен контакт за заземјување.
- Уредот смее да се поврзе само со уреди што имаат безбедносен екстранизок напон.
- Пред да поврзете или исклучите додатоци (компјутери, печатачи, додатоци), тие треба да се исклучени.
- Уредот смее да се користи само во сува средина и не смее да биде изложен на влага (капки вода, магла итн.).
- Не употребувајте го уредот во експлозивна атмосфера.
- Не употребувајте го уредот во близина на високонапонски линии.
- Доколку го користите уредот со отворен капак, погрижете се облеката, косата, накитот или слични предмети на луѓето што се во близина да не дојдат во контакт со откриените, ротирачки делови.
- Уредот или неговите делови, особено главите за печатење, за време на печатењето можат да се загреат. Не допирајте го уредот додека е во функција и оставете го да се излади пред да го промените материјалот или да го демонтирате.
- Опасност од нагмечување при затворање на капакот. Кога го затворате капакот, држете го само однадвор и не посегнувајте во областа на вртење на капакот.
- Извршувајте ги само дејствата опишани во ова упатство за употреба. Дополнителни работи можат да се извршат само од обучен персонал или сервисери.
- Несоодветното мешање на електронските склопови и нивниот софтвер може да предизвика дефекти.
- Исто и друга неправилна работа или модификации на уредот можат да ја загрозат оперативната безбедност.
- Сервисни работи треба да се вршат секогаш само од страна на квалификувана работилница која ги има потребните специјалистички знаења и алатки за извршување на потребната работа.
- На уредите се прикачени различни налепници за предупредување, кои предупредуваат на опасностите. Не отстранувајте ги налепниците за предупредување, бидејќи така не би можело да се идентификуваат опасностите.
- Максималното ниво на емисија на звучен притисок LpA е под 70 dB(A).

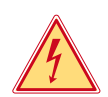

### **Опасност!**

**Опасно по живот од струен напон.**

 $\blacktriangleright$  Не го отворајте куќиштето.

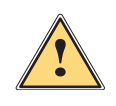

**| Предупредување!**<br>| Ова е уред од Класа А. Тоа значи дека доколку уредот се користи во просторија во која се живее,<br>| може да предизвика штета на другите уреди. Во овој случај може да се побара од корисникот да **може да предизвика штета на другите уреди. Во овој случај може да се побара од корисникот да спроведе посебни мерки на претпазливост.**

### **1.4 Животна средина**

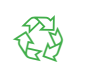

Стари уреди се направени од материјали коишто би можеле да се рециклираат, за кои треба да се спроведе дополнителна проценка.

X Отстранете го одделно од преостанатиот отпад на соодветни собирни места.

Благодарение на модуларниот дизајн на печатачот, компонентите можат лесно да се демонтираат.

X Испраќање на делови да се рециклираат.

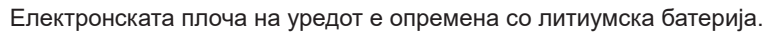

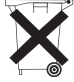

Отстранете ја во контејнери за собирање на стари батерии достапни од трговците на мало или кај јавните власти за отстранување на отпадот.

# <span id="page-5-0"></span>**6 2 Монтирање 6**

# **2.1 Надгледување на уредот**

<span id="page-5-1"></span>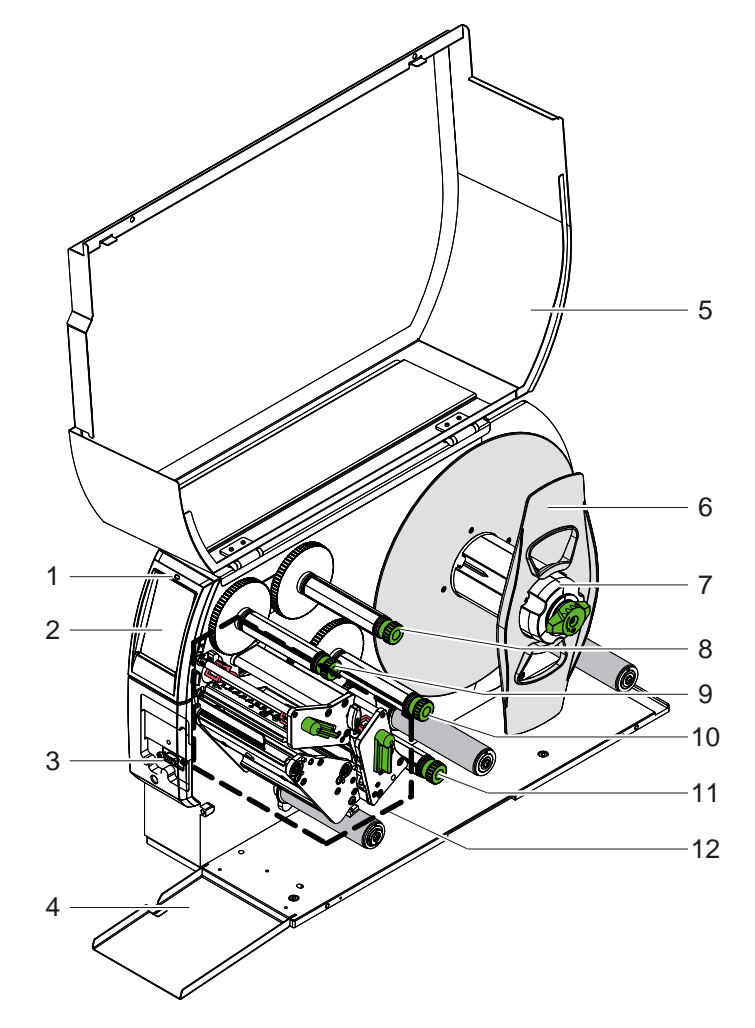

- 1 LED "вклучи го уредот"<br>2 Екран/монитор
- 2 Екран/монитор
- 3 Периферен интерфејс
- Затворач
- 5 Капак
- 6 Нагодувач на рабовите
- 7 Намотувач на етикети
- 8 Горен одмотувач на трансфер-фолија 9 Горен премотувач на
- трансфер-фолија
- 10 Долен премотувач на трансфер-фолија
- 11 Долен одмотувач на трансфер-фолија
- 12 Механизам за печатење

Слика 1 Преглед

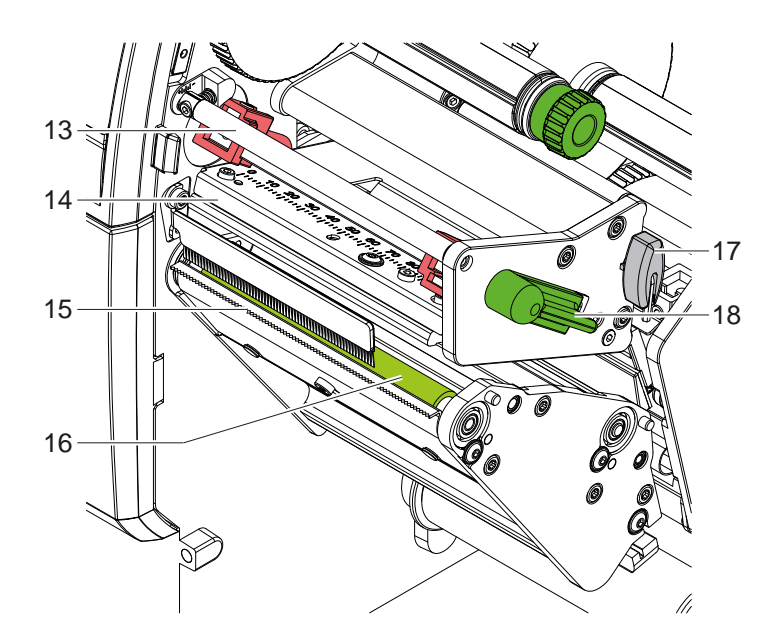

- 13 Долен пренасочувач на трансфер-горе
- 14 Горен дополнителен агол со глава за печатење
- 15 Плоча за откинување
- 16 Горни потисни ролери
- 17 Хексадецимален клуч
- 18 Горна рачка за заклучување на главата за печатење

Слика 2 Механички систем на печатач - горен склоп за печатење на основната боја

<span id="page-6-1"></span>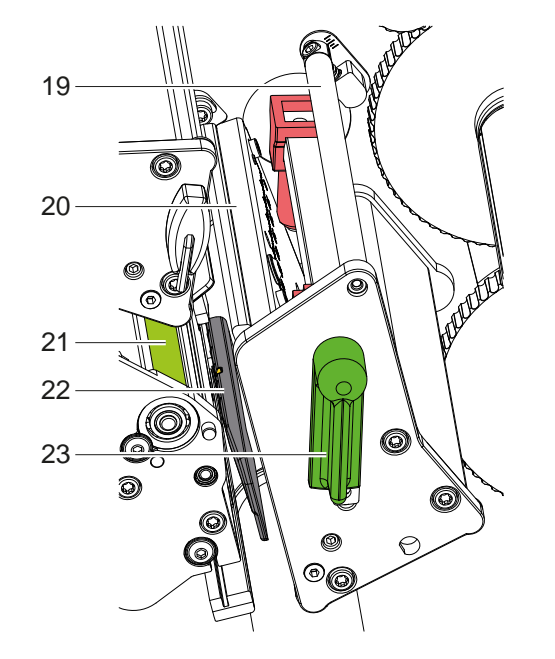

- 19 Долен пренасочувач на трансфер-фолија
- 20 Долен дополнителен агол со глава за печатење
- 21 Долни потисни ролери
- 22 Светлосна бариера за етикети
- 23 Долна рачка за заклучување на главата за печатење

Слика 3 Механички систем на печатач - долен склоп за печатење на секундарната боја

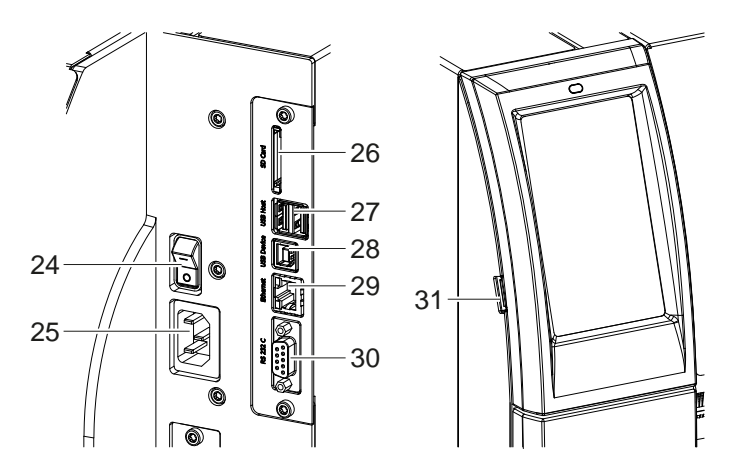

<span id="page-6-0"></span>Слика 4 Приклучоци

- 24 Мрежен прекинувач
- 25 Мрежен приклучок
- 26 Отвор за есде картичка
- 27 2-уесбе-порта за тастатура, скенер, уесбе меморија, уесбе влан адаптер, уесбе блутут адаптер или надворешна контролна табла
- 28 Порт за уесбе со висока брзина
- 29 Етернет порт 10/ 100 Base-T
- 30 RS-232-порт
- 31 УСБ-порта за сервисен клуч, УСБ-меморија, УСБ WLAN-адаптер или УСБ Bluetooth-адаптер

### <span id="page-7-0"></span>**8 2 [Монтирање](#page-5-1) 8**

### **2.2 Распакување и поставување на уредот**

- X Подигнете го уредот од пакувањето.
- X Проверете дали на уредот има некои штети направени при транспорт.
- X Поставете го печатачот на рамна површина.
- X Отстранете го стиропорот, кој е поставен за да ја заштити главата за печатење при транспорт.
- X Проверете дали е сѐ што сте порачале испорачано/доставено.

Што треба да има доставено:

- Печатач за етикети
- мрежен кабел
- уесбе кабел
- Упатство за употреба

### **i Напомена!**

**Зачувајте го оригиналното пакување за повторен транспорт.**

### **! Внимание!**

**Оштетување на уредот и на печатарскиот материјал поради влага.**

X **Уредот да се постави само на суви површини и површини кои се заштитени од секаков контакт со влага.**

# **2.3 Поврзување на уредот**

Портите и приклучоците кои се дел од сериското производство на уредот се прикажани на [Слика 4](#page-6-0).

### **2.3.1 Поврзување на струјна мрежа**

Уредот доаѓа со мрежен дел со напојување со широк опсег. Работата на мрежен напон од 230 V~/50 Hz или 115 V~/60 Hz е можна без пречки врз уредот.

- 1. Проверете дали уредот е исклучен.
- 2. Поврзете го мрежниот кабел на портот за приклучок на мрежа (25).
- 3. Утикачот поврзете го во штекер што има поврзано приклучок со заштитен контакт за заземјување.

### **2.3.2 Поврзување на компјутер или компјутерска мрежа**

# **! Внимание!**

**Опасност од губење на материјал!**

**RS232-портот не е наменет за брз пренос на податоци ▷ [5.6 на страница 18](#page-17-1).** 

X **При печатење да се користи уесбе или етернет порт.**

### **! Внимание!**

**Доколку се поврзе со штекер без заземјување, може да се дојде до пречки во функционирањето. Внимавајте, сите уреди што се поврзани со печатачот треба да се приклучени во штекер/приклучок со заштитен контакт за заземјување.**

X Поврзете го преносниот печатач со компјутерот или мрежата користејќи соодветен кабел. Детали за конфигурацијата на поединечните портови  $\triangleright$  инструкции за конфигурација.

### **2.4 Вклучување на уредот**

Кога сѐ ќе се поврзе:

 $\blacktriangleright$  вклучете го уредот на приклучок на мрежа (24).

Уредот сам ќе почне со системски тест и на крај на дисплејот/мониторот (2) ќе покаже порака дека е *подготвен*.

### <span id="page-8-0"></span>**3 Екран на допир 9**

<span id="page-8-1"></span>Уредот се управува преку дисплејот/мониторот со допир, на пример:

- Паузирање, продолжување или прекинување на дадениот налог за печатење,
- поставување на параметри за печатење, на пр. топлинска енергија на главата за печатење, брзина на печатење, конфигурација на портови, јазик и време ( $\triangleright$  инструкции за конфигурација),
- управувајте со уредот со однапред зачувана конфигурација инструкции ( $\triangleright$  инструкции за конфигурација),
- изведете ажурирање на фирмверот ( $\triangleright$  инструкции за конфигурација).

Некои функции и поставки можат да се контролираат и со команди на печатачот со софтверски апликации или со директно програмирање од компјутер. За детали  $\triangleright$  инструкции за програмирање.

Поставките направени на дисплејот/мониторот на допир служат за основните поставки на печатачот на етикети.

**i Напомена! Од предност е да се направат прилагодувања на различни задачи за печатење во софтверот.**

# **3.1 Почетен приказ на дисплејот/мониторот**

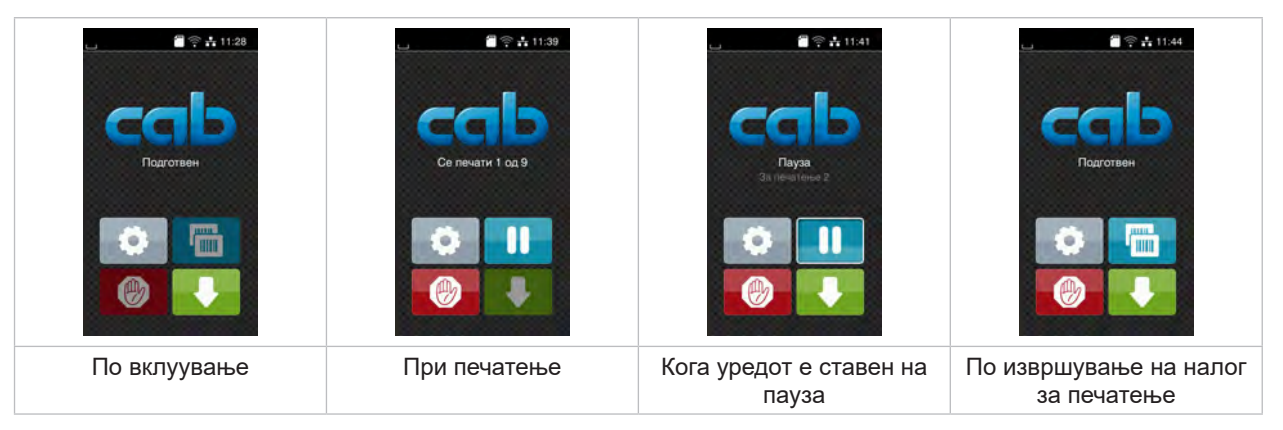

Слика 5 Почетен приказ на дисплејот/мониторот

Дисплејот/Мониторот со допир се активира со директен допир со прст:

- за да го отворите менито или да одберете нешто од даденото мени, допрете кратко на симболот.
- за да се движите низ листата влечете со прстот нагоре или надолу.

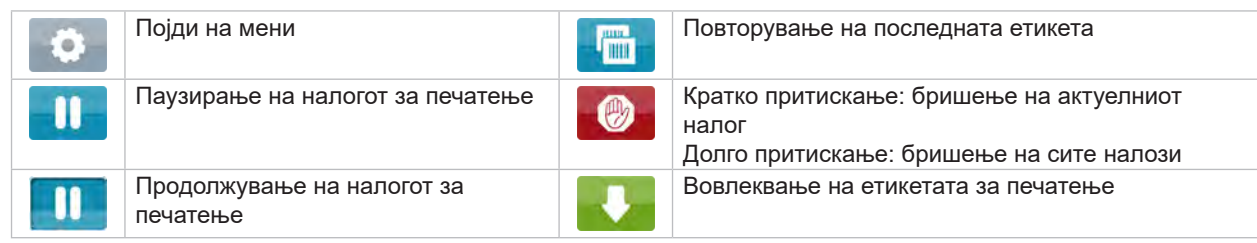

Табела 1 Копчиња на почетниот дисплеј/монитор

**i Напомена! Копчињата што не можете да ги активирате се затемнети.**

# **10 3 [Екран на допир](#page-8-1) 10**

Кај одредени конфигурации на софтвер или хардвер се појавуваат дополнителни симболи на почетниот дисплеј/монитор:

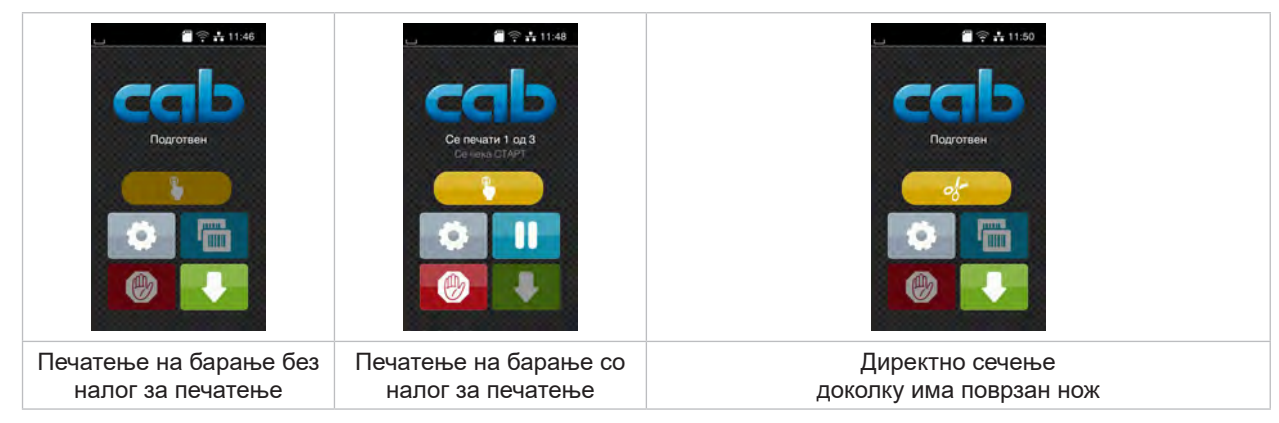

Слика 6 опционални копчиња на почетниот дисплеј/монитор

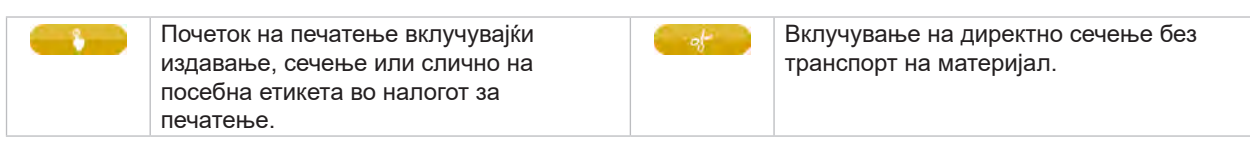

Табела 2 опционални копчиња на почетниот дисплеј/монитор

Во зависност од конфигурацијата, различни информации се прикажуваат најгоре на страницата во форма на графички елемент:

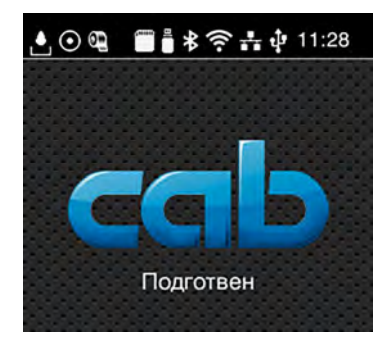

Слика 7 Графичка контрола на заглавие од страница

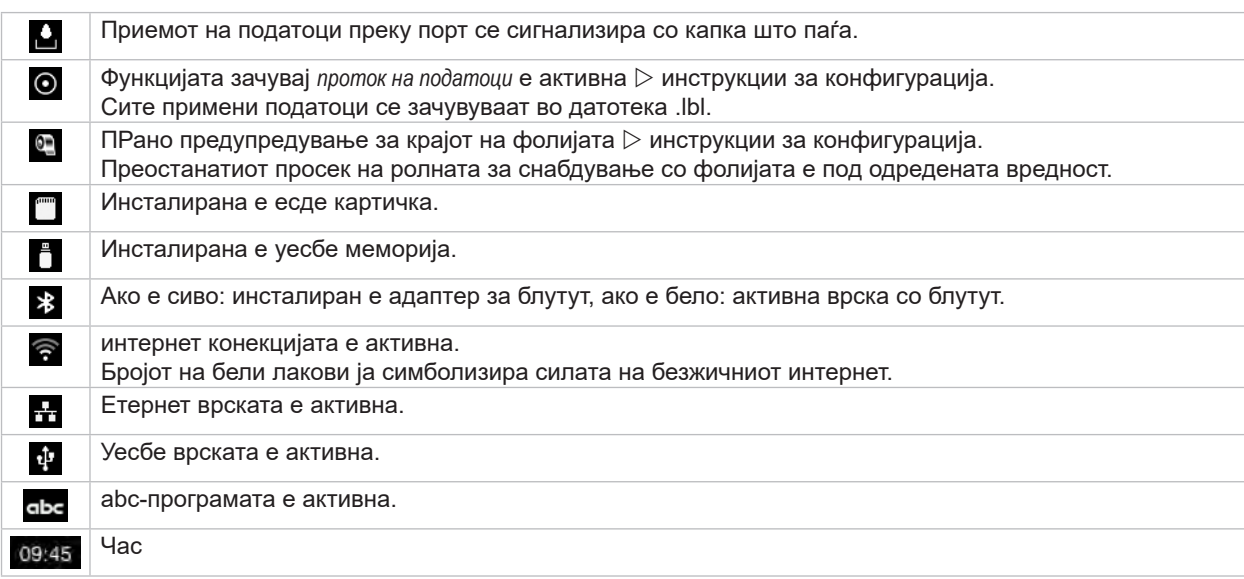

# <span id="page-10-0"></span>**3 [Екран на допир](#page-8-1) 11**

# **3.2 Навигација низ менито**

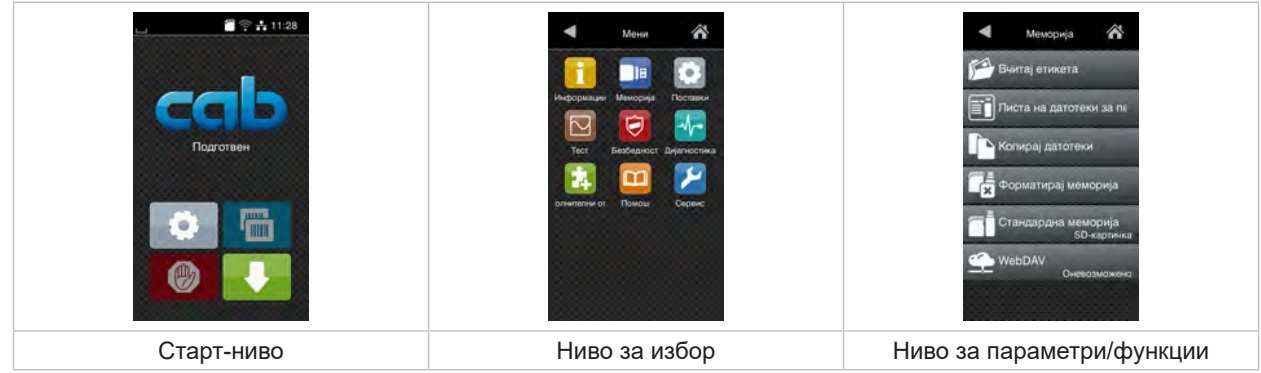

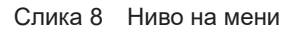

- 
- X Изберете тема во нивото за избор. Различни теми имаат подструктури со понатамошни нивоа за избор. Со притискање на < ќе се вратите едно ниво наназад, со притискање на  $\bigwedge$ одите на старт-ниво.
- X Продолжете да бирате додека на стигнете до саканото ниво.

 $\triangleright$  За да одите до менито, кликнете на  $\triangleright$  на старт-ниво.

X Изберете функција. Печатачот ќе ја исполни зададената функција според подготвен дијалог. - или -

Изберете параметар. Можностите за нагодување зависат од типот на параметрите.

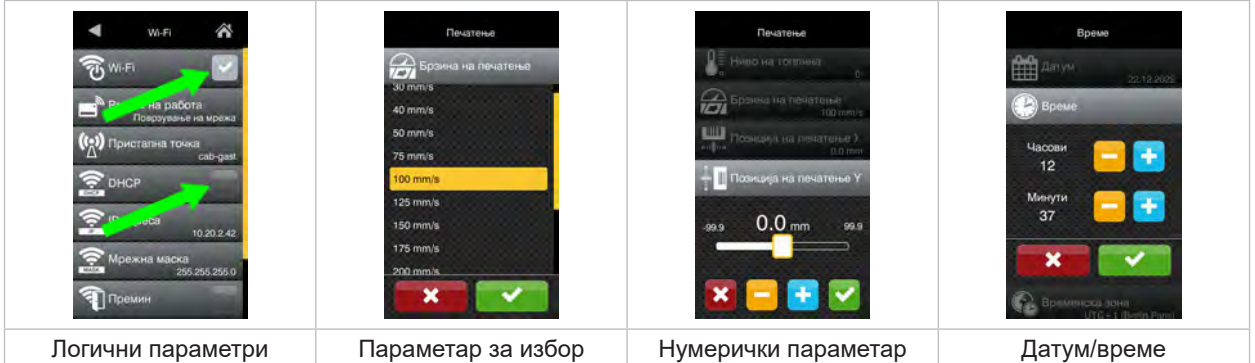

Слика 9 Пример за нагодување на параметри

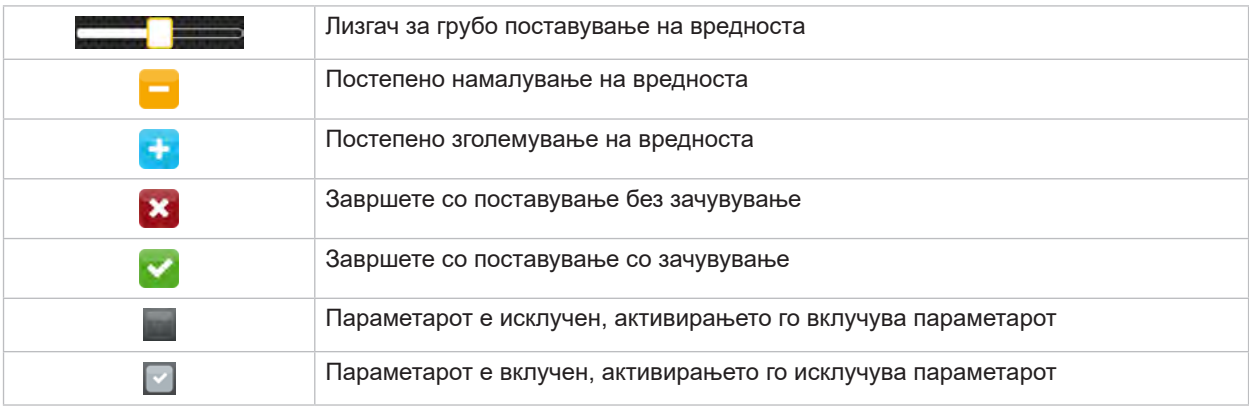

Табела 4 Копчиња на почетниот

### <span id="page-11-0"></span>**12 4 Поставување на материјал 12**

# **f H**апомена!

<span id="page-11-1"></span>**За поставките и едноставни монтажи, користете го испорачаниот хексадецимален клуч кој се наоѓа на горниот дел од механизмот за печатење. Не се потребни други алатки за работата опишана овде.**

### **4.1 Поставување на ролни**

### **4.1.1 Позиционирање на материјал на намотувачот**

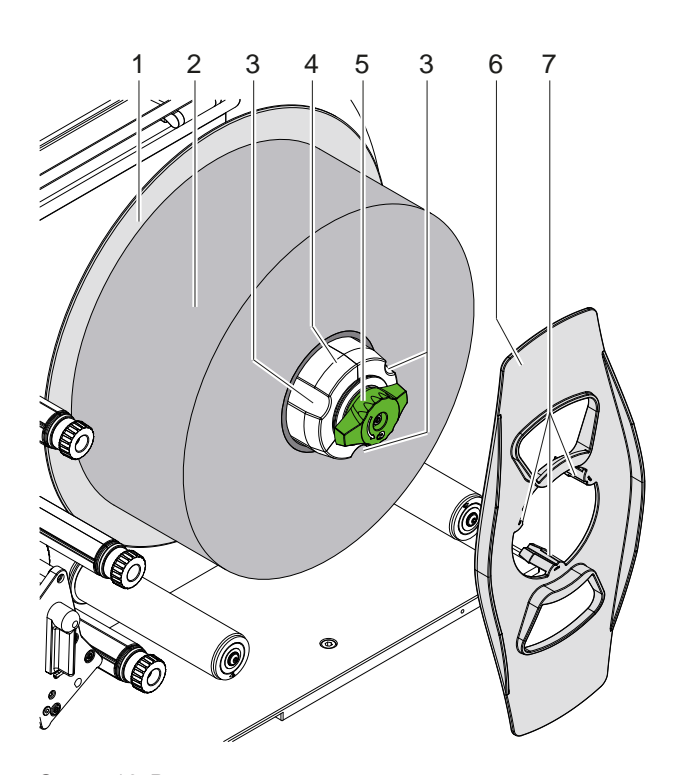

Слика 10 Вметни етикети за ролна

- 1. Завртете го копчето (5) во насока на движење на стрелките на часовникот и олабавете го намотувачот (4).
- 2. Отстранете го нагодувачот на рабови (6) од намотувачот.
- 3. Поставете ја ролната за етикети (2) на намотувачот (4), така што етикетите се насочени нагоре по одмотувањето.
- 4. Поместете ја ролната за етикети до нагодувачот (1).
- 5. Положете го нагодувачот на рабови (6) со помош на канџите (7) во жлебовите (3) на намотувачот (4) и лизгајте до ролната за етикети (2).
- 6. Свртете го копчето (5) во спротивна насока од насоката на движење на стрелките на часовникот, притоа затегнувајќи го намотувачот (4) и прицврстувајќи ги ролната за етикети и нагодувачот на рабови.

### <span id="page-12-0"></span>**4 [Поставување на материјал](#page-11-1) 13**

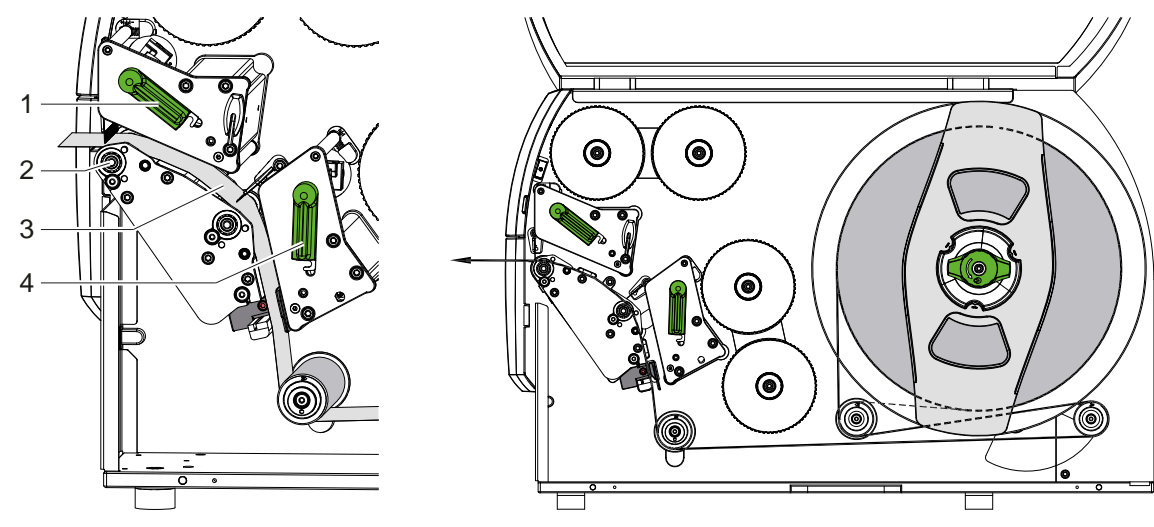

**4.1.2 Поставување на етикети во механички систем на печатач**

Слика 11 Вметнување етикети Слика 12 Движење на етикети

- 1. Завртете ја рачката (1, 4) во спротивна насока од насоката на движење на стрелките на часовникот, за да ги подигнете двете глави за печатење.
- 2. Одвиткајте ги лентите за етикети од ролната и согласно слика 12 поставете ги до горниот ролер за печатење (2) со помош на двете единици за печатење. Испрекинатата линија важи за внатрешно намотани етикети.
- 3. Прицврстете ги етикетите со помош на заклучување на долната глава за печатење.
- 4. Извлечете ги цврсто лентите за етикети и заклучете ја горната глава за печатење.

# **4.1.3 Наместување на светлосна бариера за етикети**

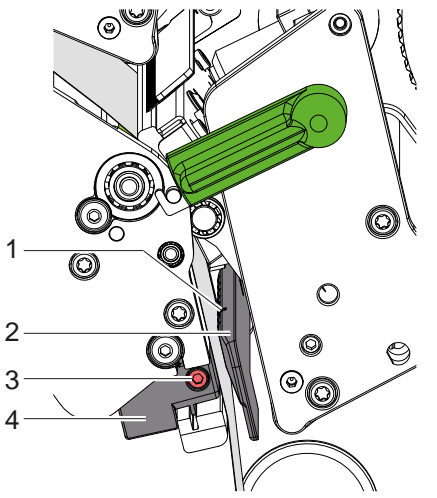

Слика 13 Наместување на светлосна бариера за етикети

Светлосната бариера за етикети (2) може да се помести попречно во насоката на движење на хартијата со цел прилагодување на материјалот за етикети. Сензорот (1) на светлосната бариера за етикети е означена со помош на жлеб во носачот на светлосна бариера.

- $\triangleright$  Олабавете ја завртката (3).
- $\blacktriangleright$  Поставете ја светлосната бариера за етикети со рачката (4) така што сензорот (1) може да ја открие празнината на етикетата или рефлектирачката ознака или некој штанцан симбол.

- Доколку етикетите отстапуваат од правоаголната форма,-

- $\triangleright$  Порамнете го сензорот за етикетата со рачката (4) на предниот раб на етикетата во насока на движење на хартијата.
- $\blacktriangleright$  Затегнете ја завртката (3).

# <span id="page-13-0"></span>**14 4 [Поставување на материјал](#page-11-1) 14**

### **4.1.4 Поставување на притисок на глава**

<span id="page-13-1"></span>Главите за печатење се притискаат со по два клипа. Позициите на двата надворешни клипа мора да бидат подесени на ширината на користениот материјал за етикети со цел

- да се постигне подеднаков квалитет на печатење на целокупната ширина на етикети,
- да се избегнат набори кај лентата за пренос,
- да се избегне предвремено абење на ролерите и главите за печатење.

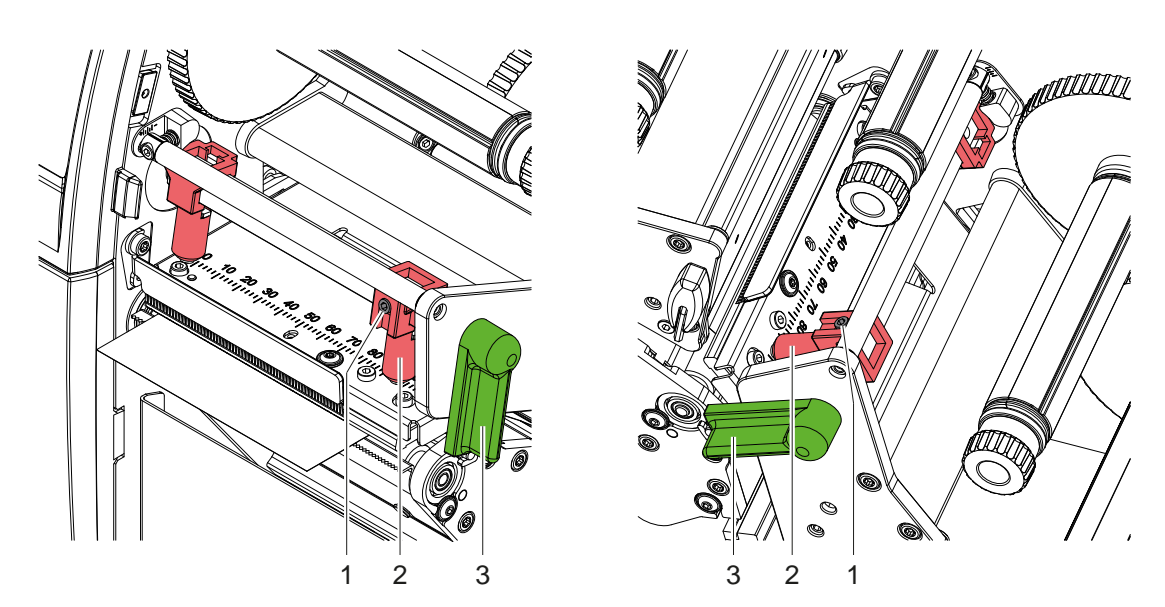

Слика 14 Поставување на притисок на глава горе Слика 15 Поставување на притисок на глава долу

- 1. Свртете ја рачката (3) во насока на стрелките на часовникот за да ги заклучите главите за печатење.
- 2. Одвртете ги завртките за поставување (1) на надворешните клипови (2) со помош на шестоаголен клуч.
- 3. Порамнете ги надворешните клипови (2) на надворешниот раб на етикетата со поместување и прицврстете ја завртката за поставување (1).

### <span id="page-14-0"></span>**4 [Поставување на материјал](#page-11-1)**

# **4.2 Поставување на трансфер-фолија**

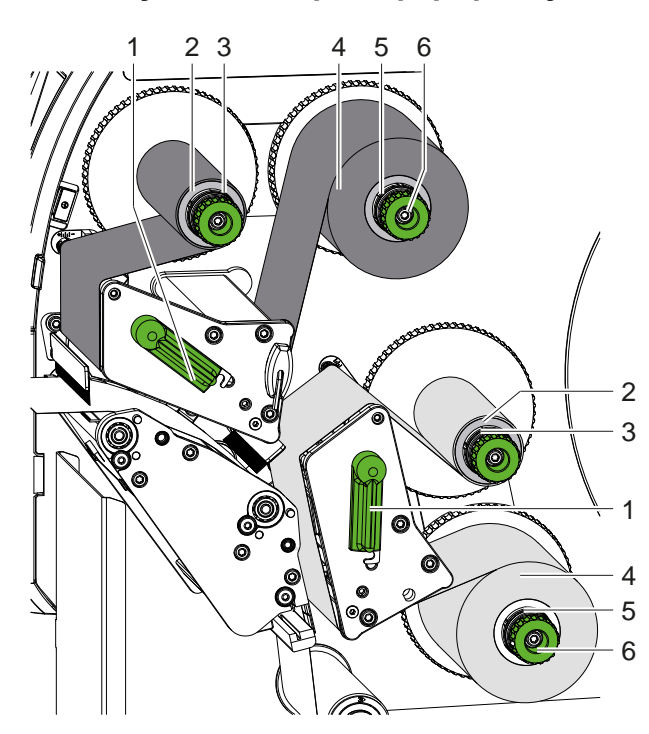

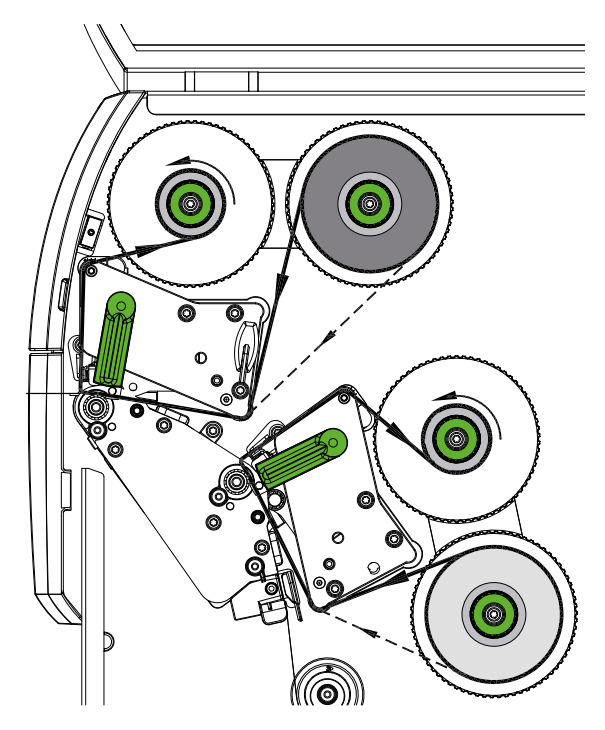

Слика 16 Поставување на трансфер-фолија Слика 17 Тек на трансфер-фолија

# **! Внимание!**

**Опасност од грешки поради погрешно мапирање на бои.**

X **Усогласете го програмирањето и мапирањето на боите на фолии со единиците за печатење.**

### **i Напомена!**

**Долната единица за печатење е опремена со автоматско заштедување на фолија. Со тоа може да се подигне главата за печатење и да се потисне транспортот на фолија во текот на внесување на етикетата во подолги области, во кои не се печатат информации во соодветната боја.** 

X **Користете ја горната единица за печатење за главната боја (најчесто црна) и долната единица за печатење за секундарните бои.**

Поставувањето на лентата за пренос се случува кај двете единици за печатење на сличен начин:

- 1. Исчистете ја главата за печатење пред поставување на лентата за пренос ( $\triangleright$  [6.3 на страница 20](#page-19-1)).
- 2. Завртете ја рачката (1) во спротивна насока од насоката на движење на стрелките на часовникот, за да ја подигнете главата за печатење.
- 3. Поместете ги ролните на трансфер-фолија (4) врз намотувачот (5) на тој начин што по поставувањето ознаката со боја на фолијата се наоѓа на страна која завртена кон главата за печатење.
- 4. Држете го цврсто намотувачот (5) и завртете го копчето (6) во спротивна насока од насоката на движење на стрелките на часовникот, додека ролната не е фиксирана.

# **i Напомена! За намотување на ролната со трансфер-фолија користете јадро со ширина помеѓу ширината на лентата и 115 mm.**

- 5. Турнете го соодветното јадро (2) на одмотувачот на трансфер-фолија (3) и фиксирајте го на ист начин како и ролната за фолија.
- 6. Водете ја трансфер-фолијата низ механизмот за печатење како што е прикажано на фотографија 17. Испрекинатата линија важи за фолии со надворешно намотана страна со ознака.
- 7. Поставете го почетокот на трансфер-фолијата со леплива лента во јадрото на трансфер-фолијата (2). Внимавајте насоката на вртење на намотувачот на лентата за пренос да биде спротивна од стрелките на часовникот.
- 8. Свртете го намотувачот на трансфер-фолијата (3) спротивно од стрелките на часовникот за да го измазните движењето на трансфер-фолијата.
- 9. Свртете ја рачката (1) во насока на стрелките на часовникот за да ја заклучите главата за печатење.

### <span id="page-15-0"></span>**16 16 4 [Поставување на материјал](#page-11-1)**

# **4.3 Поставување на тек на трансфер-фолијата**

<span id="page-15-1"></span>Формирањето на набори низ текот на трансфер-фолијата може да доведе до грешки во печатењето на фотографијата. За да се избегне формирање на набори можат да се прилагодат оските за отклонување на трансфер-фолијата.

**i Напомена! Прилагодувањето може најдобро да се изврши при користење на печатачот.**

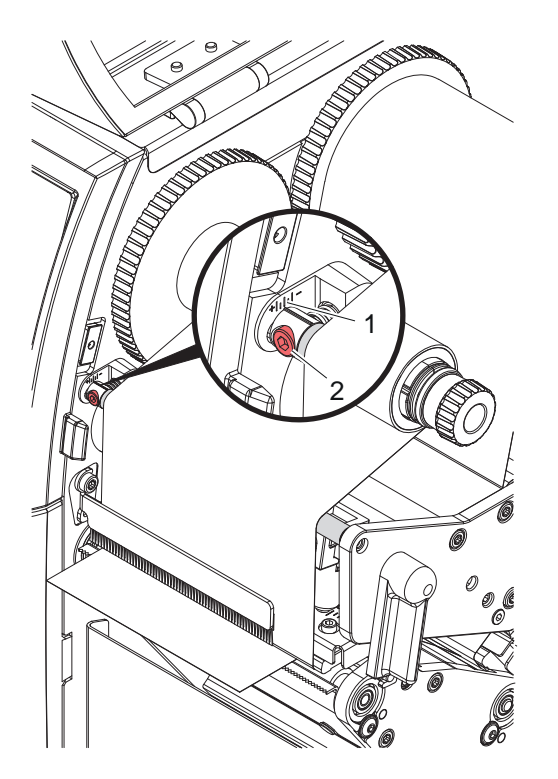

Слика 18 Поставете ја лентата за пренос нагоре Слика 19 Поставете ја лентата за пренос надолу

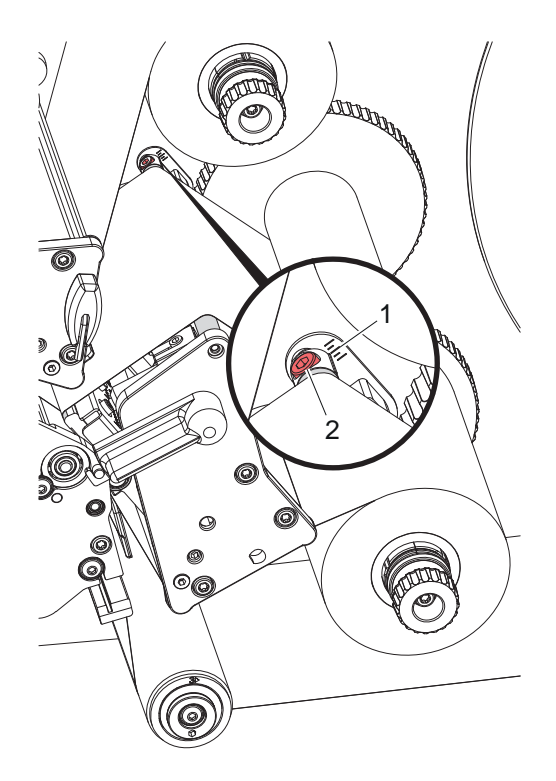

- 1. Прочитајте ја постоечката поставка на скалата (1) и доколку е потребно запишете ја.
- 2. Завртете ја завртката (2) со хексадецималниот клуч и набљудувајте го однесувањето на фолијата. Внатрешниот раб на трансфер-фолијата се затегнува во насока "+", а надворешниот раб се затегнува во насока "–".

# <span id="page-16-0"></span>**5 Печатење 17**

### **5.1 Упатство за заштита на главите за печатење**

### **! Внимание!**

<span id="page-16-1"></span>**Оштетување на главите за печатење поради неправилно ракување!**

- X **Не допирајте ги грејните елементи на главата за печатење со прсти или остри предмети.**
- X **Внимавајте на материјалот да не се најде некоја нечистотија.**
- X **Проверете дали површините на материјалот се мазни. Грубите материјали делуваат како шмиргла и го намалуваат работниот век на главите за печатење.**
- X **Печатете со најниска можна температура на главата за печатење.**

Печатачот е подготвен за работа кога ќе се поврзат сите приклучоци и ќе се вметнат материјалот и, доколку е потребно, трансфер-фолијата.

### **5.2 Дизајн на испечатената слика при директно програмирање**

- $\blacktriangleright$  Дефинирајте двојна ширина на материјалот како ширина на етикетата.
- Поставете ги информациите за главната боја кај х-координатите помеѓу 0 и ширината на материјалот.
- X Поставете ги информациите за секундарната боја кај х-координатите помеѓу единечна и двојна ширина на материјалот.

# **! Внимание!**

**Објектите кои ги пречекоруваат х-координатите на единечната ширина на материјал од двете страни не дозволуваат сигурна ознака со боја.**

X **Сместете го целосно секој објект во еден од двете области на бои.**

### **5.3 Деактивирање на долната глава за печатење**

Доколку е потребно, долната глава за печатење може да се исклучи. Ова овозможува да се обработуваат етикетите на сличен начин како кај едностраните печатачи.

- X Вклучете го параметарот *Поставки > Печати > Оневозможи* долна глава.
- X Испратете задача за печатење со единечна ширина на материјалот.

### **5.4 Заштеда на фолија**

Во подолги области, во кои не треба да се печатат информации, главата за печатење во долниот склоп за печатење се подигнува за време на внесувањето на етикетата и транспортот на фолијата е потиснат. Вака може да се заштеди потрошувачката на трансфер-фолијата. Минималната должина на неотпечатената површина за функцијата за зачувување лента е дефинирана во фирмверот и зависи од брзината на печатење. Активирањето на автоматското заштедување на фолија може да се направи трајно во конфигурацијата на

печатачот ( $\triangleright$  инструкции за конфигурација) или да се направи во зависност од налогот за печатење преку програмирањето ( $\triangleright$  инструкции за програмирање).

### **5.5 Сечење**

### **само кај уреди со нож**

За да се гарантира правилната должина на првиот дел во режимот на сечење, потребно е "сечење пред налогот за печатење":

- **►** Во двигателот на печатачот под **Општо > Поставки > Опции за додатна опрема > [Нож]** активирајте ја постапката **"Сечење пред печатење"**. или
- X Во cablabel S3 под **General > Print Settings > Accessories Options > [Cutter]** активирајте ја постапката **"Cut before print job"**. или
- $\triangleright$  Во Директно програмирање, вметнете наредба  $C s$   $\triangleright$  Инструкции за програмирање.

# <span id="page-17-0"></span>**18 5 [Печатење](#page-16-1) 18**

### **5.6 Избегнување на непотребно губење на материјал**

### **! Внимание!**

### <span id="page-17-1"></span>**Непотребно губење на материјал!**

**Информациите за печатење на еден дел се применуваат на две различни локации во насоката за транспорт на материјалот, а со тоа и во различно време.** 

**Секогаш кога ќе се прекине континуираното печатење, ова доведува до следново однесување:**

- **• Материјалот отпечатен на долната страна за да се заврши печатењето се турка до горната глава за печатење, без притоа следниот материјал да се отпечати на долната страна.**
- **• Повратен транспорт на материјалот до долната глава за печатење не е дозволен поради безбедно водење на материјалот.**
- **• Настануваат неотпечатени и, следствено, неупотребливи области во материјалната лента.**
- **• Ако работите и со нож, загубата на материјалот е најмалку 110 mm за бескраен материјал. Кога користите структурирани материјали, каде што фотографијата за печатење треба да се синхронизира со транспортот на материјалот, загубата може да достигне должина од над 300 mm.**

**За загубите на материјалот да се одржат на ниско ниво, мора да се минимизираат прекините на континуираното печатење:**

- X **Прекинувајте ги задачите за печатење само доколку е апсолутно неопходно.**
- **Избегнувајте задачи со мал број делови за печатење, особено задачи со само еден дел.**
- X **Избегнувајте предвидливи ситуации на грешка [5.7 на страница 19](#page-18-1). Во ситуации на грешка загубата на материјал е особено голема, бидејќи материјалот на кој веќе е отпечатено, вообичаено треба да се фрли.**

### **Оптимизирање на притисокот**

За да се минимизираат загубите на материјалот, може да се активира параметарот *Поставки > Печати > Оптимизација на двојно печатење*.

Во овој случај, налогот за печатење не се обработува наеднаш до крај. Печатачот го запира материјалот на позиција каде што може да се отпечати последователен налог без празни етикети и чека нови податоци за печатење. По добивањето на новите податоци, претходно нецелосната задача за печатење автоматски се завршува и новиот налог се стартува без празна етикета помеѓу нив.

Ако не се очекуваат дополнителни податоци за печатење, налогот може да се заврши со *Комплетирај налог*.

### **Оптимизирање на пренос на податоци**

Доколку последователните делови содржат различни информации, внатрешната структура на фотографијата во меморијата мора да се заврши пред да заврши печатењето на првиот дел со долната глава за печатење! Во спротивно, првиот дел ќе биде пренесен за печатење на горната глава за печатење без да се печати следниот дел од долната страна. Во овој случај, печатењето на вториот дел ќе започне дури откако првиот дел ќе биде целосно завршен.

Затоа е неопходно да се сведат на минимум податоците што треба да се пренесат за различните делови, т.е. да се откаже од преносот на целосни описи на етикети за секоја етикета и да се пренесе само содржината што се менува:

**i Напомена! За таа цел, параметарот "Оптимизација на софтвер" е трајно вклучен во двигателот на печатачот. Во cab-label Ѕ3 оптимизацијата на податоците се одвива автоматски.**

X При директно програмирање, користете ја командата Замени налог **R** за размена на содржината. Водич за програмирање.

### **! Внимание!**

**Непотребно губење на материјал!**

**Интерфејсот RS232 е премногу бавен за брзо менување на содржината на податоците.**

X **При печатење да се користи уесбе или етернет порт.**

### <span id="page-18-0"></span>**5 [Печатење](#page-16-1) 19**

### **5.7 Избегнување на губењето на податоци**

# **! Внимание!**

### <span id="page-18-1"></span>**Губење на податоци!**

**При појава на грешки што можат да се повратат, деловите кои пред да се појави грешката биле отпечатени од долната глава за печатење, но не и од горната глава за печатење, нема да се повторат. Податоците од овие делови веќе не се достапни за печатачот.**

- X **Избегнувајте предвидливи ситуации на грешка.**
- X **За да се избегнат грешките** *Нема повеќе хартија* **или** *Нема повеќе фолија***, ставете го печатачот во состојба на пауза пред да заврши материјалот. Продолжете со налогот за печатење откако ќе ставите нов материјал со ослободување на состојбата на пауза. Така нема да дојде до губење на податоци.**

### **Паузирање при рано предупредување за фолија**

Со интегрираното рано предупредување за фолија, може систематски да се избегне појавата на грешката "Нема повеќе фолија":

- X Поставете го параметарот *Поставки > Трансфер-фолија > Пауза на предупредување* на *Вклучено*.
- X Поставете го преостанатиот дијаметар на доводната ролна во *Поставки > Лента за пренос > Предупредување за лента* на пр. на *35 mm*.

Ако преостанатиот дијаметар на доводната ролна падне под поставената вредност, печатачот автоматски се префрла на статусот *Пауза*.

# <span id="page-19-0"></span>**20 6 Чистење 20**

### **6.1 Упатство за чистење**

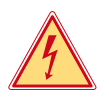

# **Опасност!**

**Опасно по живот од струен удар!**

X **Пред каква било работа за одржување на печатачот, да се исклучи од струјна мрежа.**

Печатачот бара многу малку одржување.

Важно е редовното чистење на термичките глави за печатење. Ова гарантира постојано добра фотографија за печатење и дава значителен придонес во спречувањето на предвремено абење на главите за печатење. Во спротивно, потребно ќе биде месечно чистење на уредот.

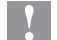

### **! Внимание!**

**Силни средства за чистење можат да го оштетат печатачот! Не користете абразиви или растворувачи за чистење на надворешни површини ниту на склопови.**

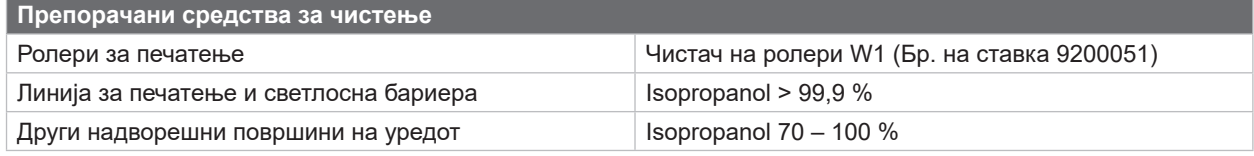

Табела 5 Препорачани средства за чистење

X Прашината и остатоци од хартија во областа за печатење треба да се отстранат со мека четка или правосмукалка.

# **6.2 Чистење на ролерите за печатење**

Нечистотијата на ролерите за печатење може да доведе до пречки во фотографијата за печатење и преносот на материјалот.

- X Завртете ги главите за печатење настрана.
- X Отстранете го материјалот и трансфер-фолијата од печатачот.
- $\triangleright$  Отстранете ги наслагите со Чистач на ролни W1 и мека крпа.
- $\blacktriangleright$  Ако ролерите се оштетени, заменете ги  $\triangleright$  Упатства за сервисирање.

### **6.3 Чистење на главите за печатење**

<span id="page-19-1"></span>Интервали на чистење: Директно термо-печатење – при секоја промена на ролната со материјал

Печатење со термо-трансфер – при секоја промена на трансфер-фолијата

За време на печатењето, на главите за печатење може да се собере нечистотија, што влијае на фотографијата за печатење, на пример, поради разликите во контрастот или вертикалните ленти.

### **! Внимание!**

**Оштетување на главите за печатење!**

**Не користете остри или тврди предмети за чистење на главите за печатење. Не допирајте го заштитниот стаклен слој на главите за печатење.**

### **! Внимание!**

**Ризик од повреда од жешка линија на главата за печатење. Пред да ги чистите, проверете дали главите за печатење се ладни.**

- X Завртете ги главите за печатење настрана.
- X Отстранете го материјалот и трансфер-фолијата од печатачот.
- $\triangleright$  Исчистете ја главата за печатење со памук натопен во изопропанол > 99,9 % или со мека крпа.
- X Оставете ги главите за печатење да се исушат 2 до 3 минути.

### <span id="page-20-0"></span>**7 Решавање проблеми 21**

# **7.1 Прикажување на грешка**

<span id="page-20-1"></span>Ако настане некаква грешка, на екранот се појавува порака за грешка:

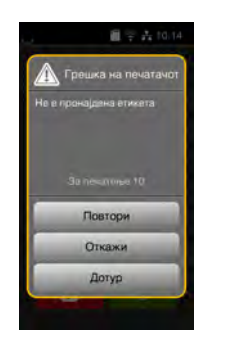

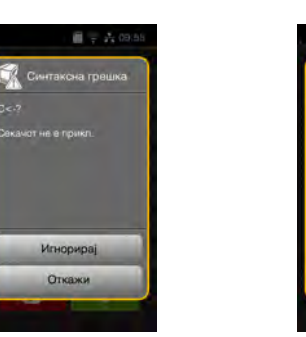

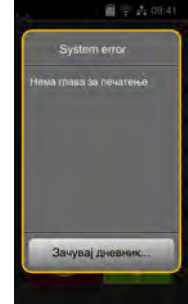

Слика 20 Прикажување грешки

Справувањето со грешките зависи од видот на грешката  $\triangleright$  [7.2 на страница 22.](#page-21-1)

За да се продолжи со работата при прикажување на грешка се нудат следниве можности:

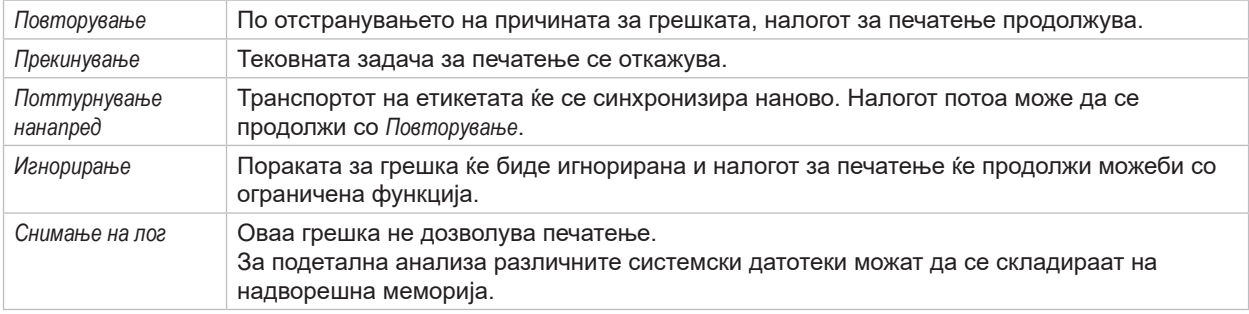

Табела 6 Контролна табла за прикажување грешки

# **! Внимание!**

**Деловите кои пред грешката биле пополнети само од долната глава за печатење, но не и од горната глава за печатење, нема да се повторат. Така ќе се намали вкупниот број на делови создадени во налогот за печатење.**

X **Доколку е потребно, препечатете ги деловите.**

**Ако налогот за печатење вклучува броеви, налогот за печатење нема да продолжи со точни вредности на бројачот ако го притиснете копчето** *Повторување***.**

- X **Завршете го налогот за печатење со** *Прекинување***.**
- X **Започнете нов налог за печатење со наново дадени/напишани вредности за броевите.**

### <span id="page-21-0"></span>**22 7 [Решавање проблеми](#page-20-1) 22**

### <span id="page-21-1"></span>**Порака за грешка Причина Решение** *Бар-кодот е преголем* Баркодот е преголем за доделената област на етикетата. Намалете го или преместете го бар-кодот. *Главата за печатење горе/ долу е отклучена* Главата за печатење не е заклучена. Заклучете ја главата за печатење. *Главата за печатење горе/ долу е прегреана* Главата за печатење е премногу жешка за да работи. Печатачот автоматски ќе продолжи да печати по кратка пауза. Ако ова се повторува повеќе пати, намалете го нивото на загревање или брзината на печатење во софтверот. *Горе/Долу нема повеќе фолија* Употребена е цела трансфер-фолија Ставете нова трансфер-фолија. Трансфер-фолијата се стопила при печатење. Прекинете го налогот за печатење. Променете го нивото на топлина преку софтверот. Исчистете ја главата за печатење  $> 6.3$  на страница 20. Поставување на трансфер-фолија. Повторно стартувајте го налогот за печатење. Термо-етикетите треба да се преработат, но софтверот е наместен на трансфер-печатење. Прекинете го налогот за печатење. Префрлете го софтверот на термо-печатење. Повторно стартувајте го налогот за печатење. *Грешка во баркодот* Неважечка содржина на бар-код, на пример, алфанумерички знаци во нумерички бар-код. Поправете ја содржината на бар-кодот. *Грешка во напонот* Грешка во хардверот. При тематачот и исклучете го и вклучете го печатачот. Доколку се случи повторно, повикајте сервисер. Ќе бидете упатени на кој напон треба да работи уредот. Ве молиме забележете го тоа. *Грешка во пишување* Грешка во хардверот. Повторете го текстот за напис. Форматирајте го медиумот за снимање. *Грешка во синтакса* Компјутерот му праќа на печатачот погрешна или непозната задача. Кликнете на *Игнорирање* за да ја прескокнете задачата, или *Прекинување* за да го прекинете налогот за печатење. *Грешка во читање* Грешка во читање при пристап во медиумот за снимање. Проверете ги податоците кои се на медиумот за снимање. Снимете ги податоците. Форматирајте го медиумот за снимање. *Датотеката не е пронајдена* Повикување на датотека од медиум за складирање што не може да се најде. Проверете ја содржината на медиумот за складирање. *Долната глава за печатење е деактивирана и заклучена* Долната глава за печатење е заклучена, иако параметарот *деактивирај ја долната глава* е вклучен. За еднострано печатење отворете ја долната глава за печатење. За двострано печатење исклучете го деактивирањето на долната глава за печатење. *Дупликат назив на поле* Називот на поле е даден двапати при директно програмирање. Поправете го програмирањето. *Материјалот е премногу дебел* Ножот не може да го пресече материјалот, но може да се врати во почетна позиција. Притиснете на *Прекинување*. Променете го материјалот. *Нема дадено податок за големина.* Големината на етикетите не е дефинирана во софтверот. Проверете го програмирањето.

# **7.2 Пораки за грешки и Решавање проблеми**

# **7 [Решавање проблеми](#page-20-1) 23**

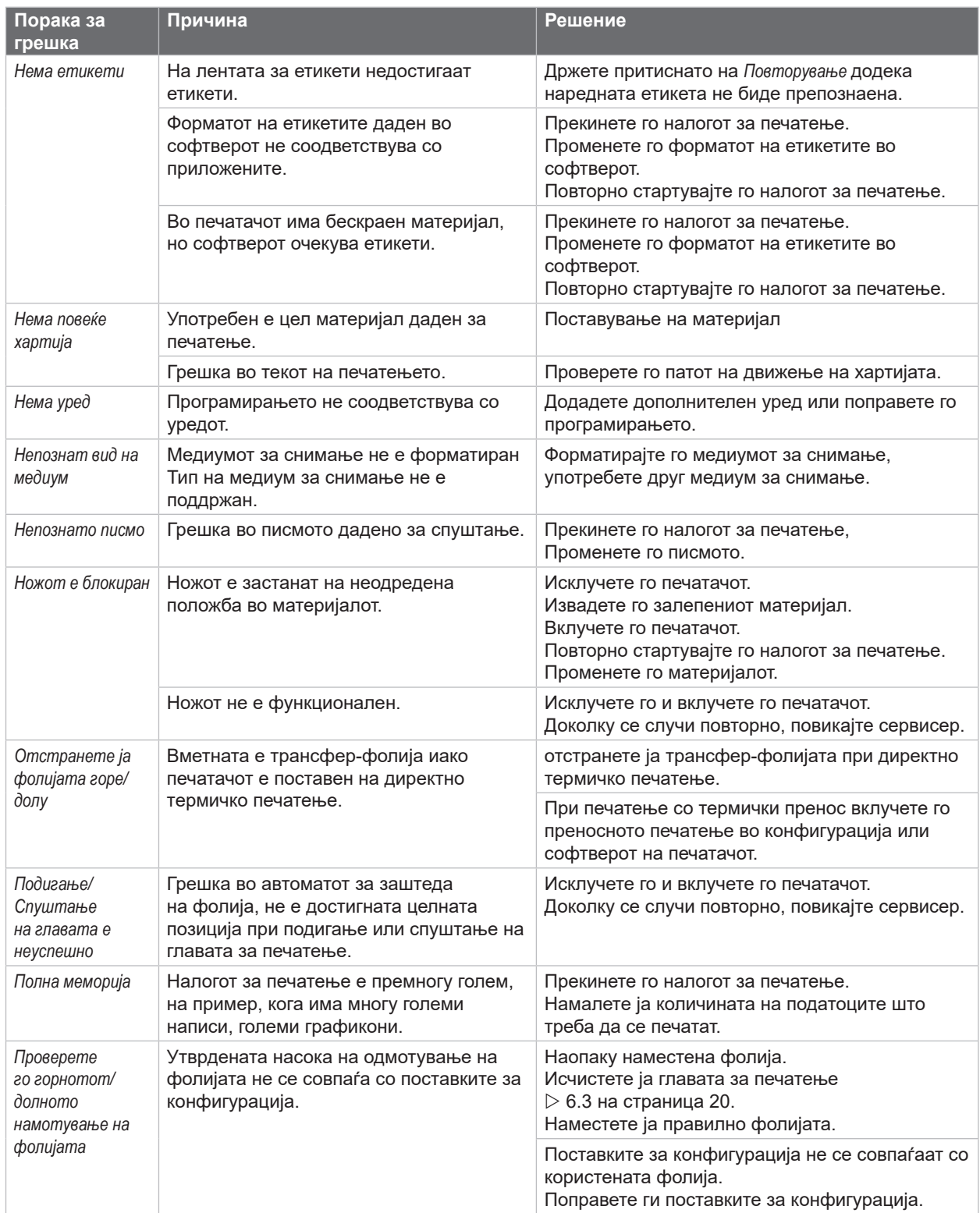

Табела 7 Пораки за грешки и решавање проблеми

# <span id="page-23-0"></span>**24 24 7 [Решавање проблеми](#page-20-1)**

# **7.3 Решавање на проблеми**

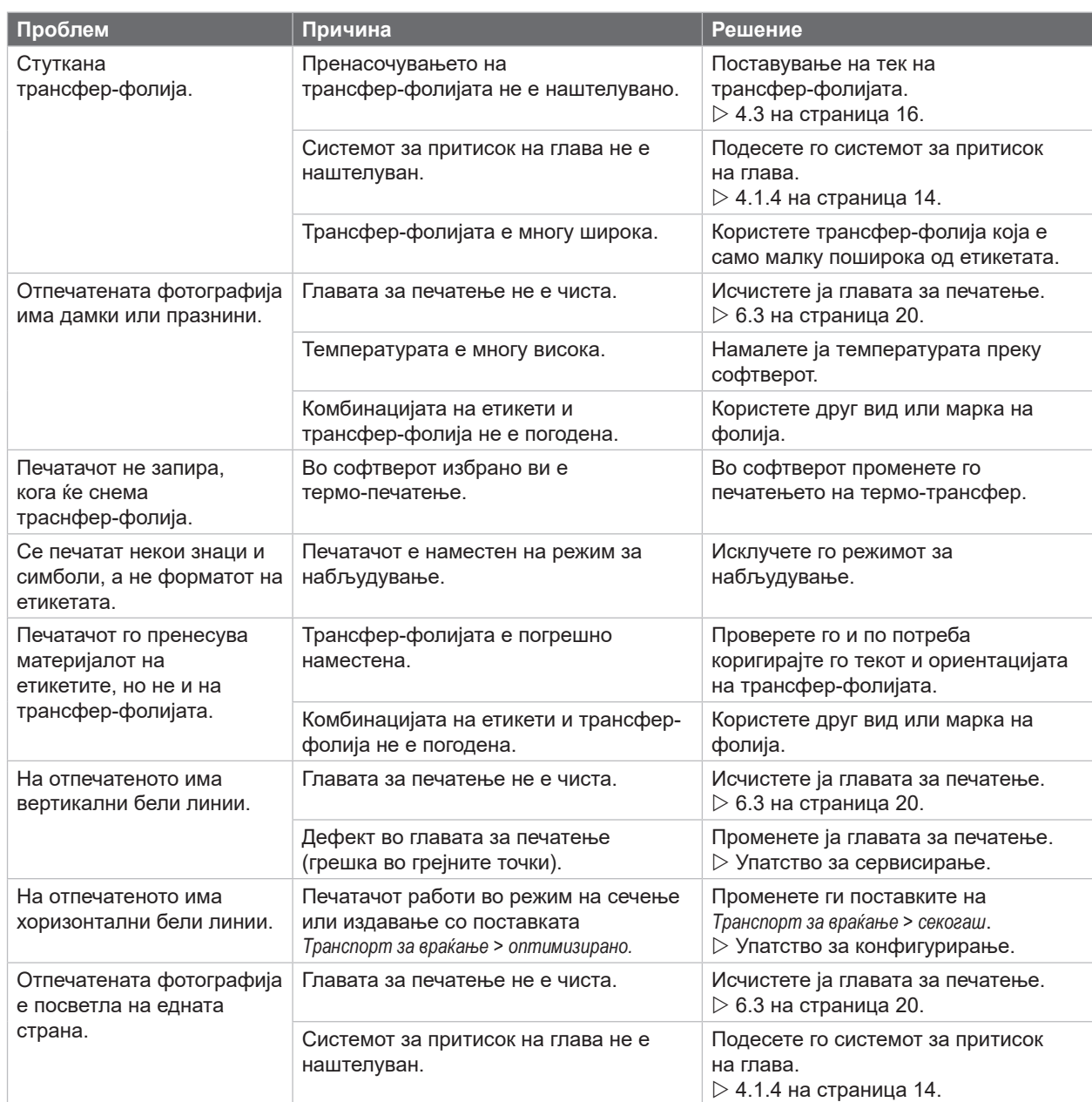

Табела 8 Решавање на проблеми

# <span id="page-24-0"></span>**8 Материјал 25**

# **8.1 Мерки за материјал**

<span id="page-24-1"></span>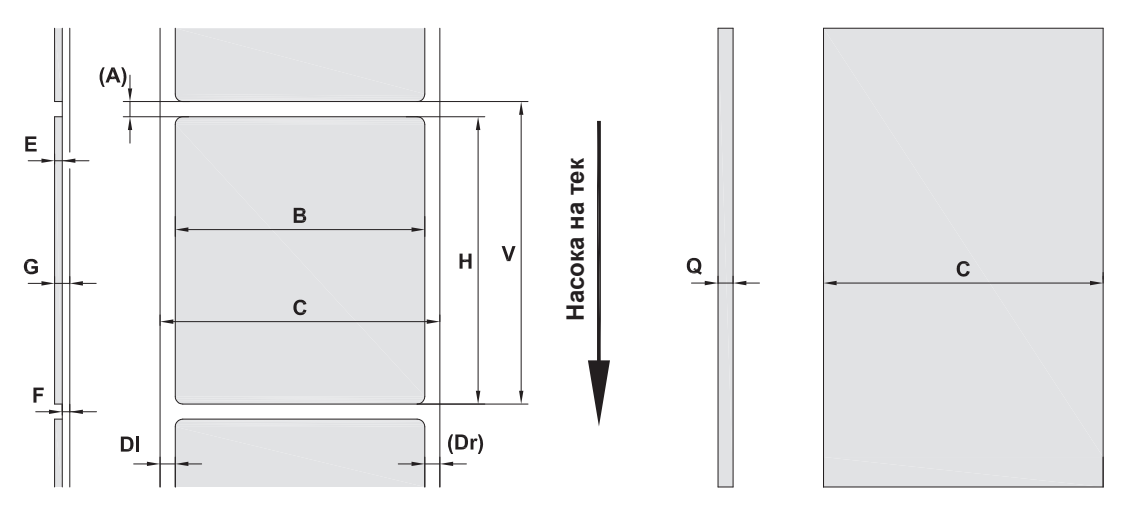

Слика 21 Мерки за материјал

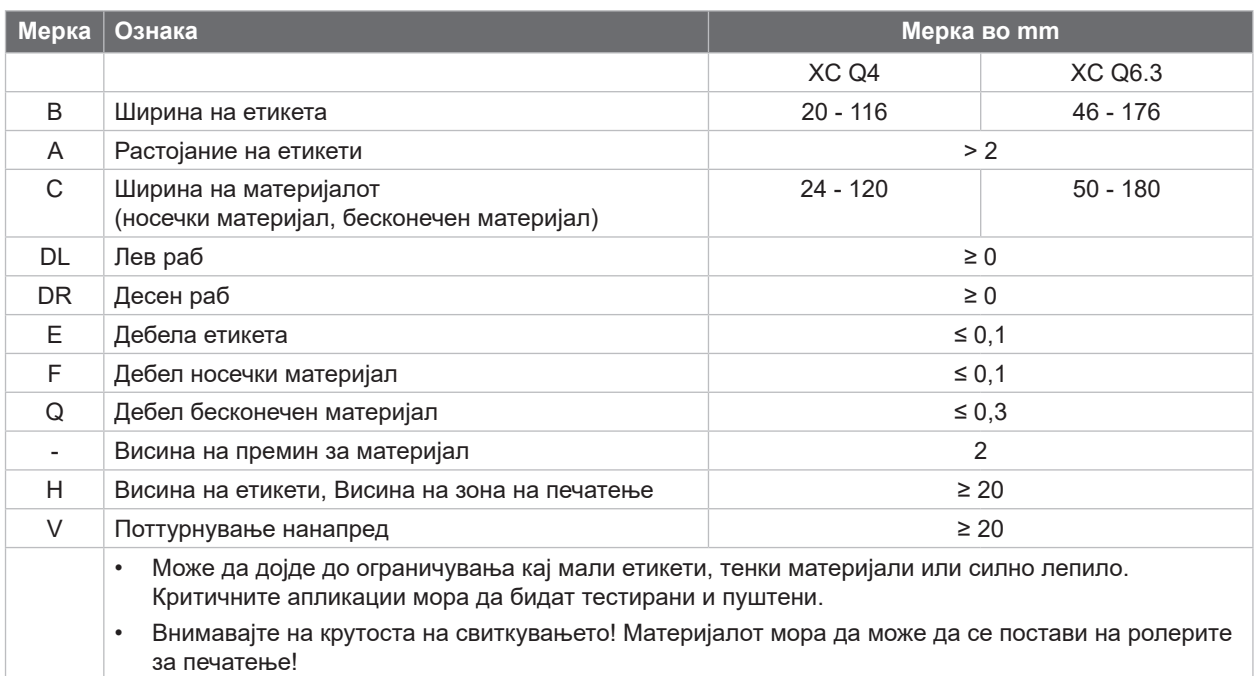

Табела 9 Мерки за материјал

# <span id="page-25-0"></span>**26 8 [Материјал](#page-24-1) 26**

# **8.2 Мерки за уред**

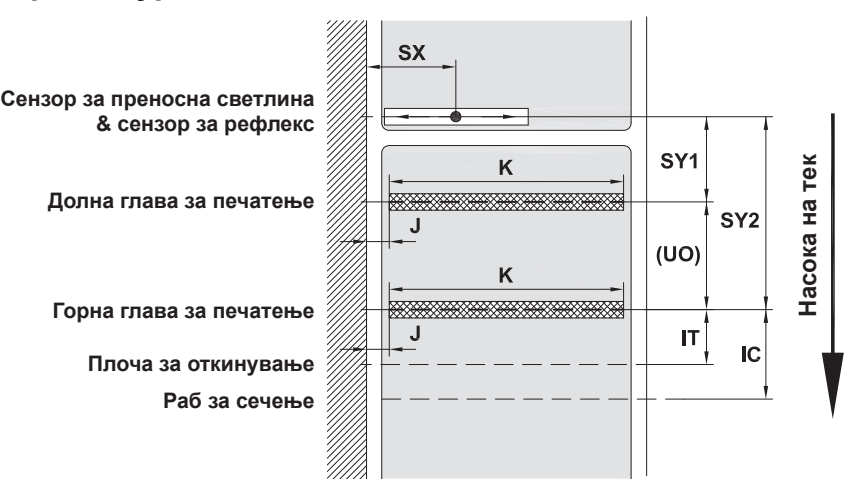

Слика 22 Мерки за уред

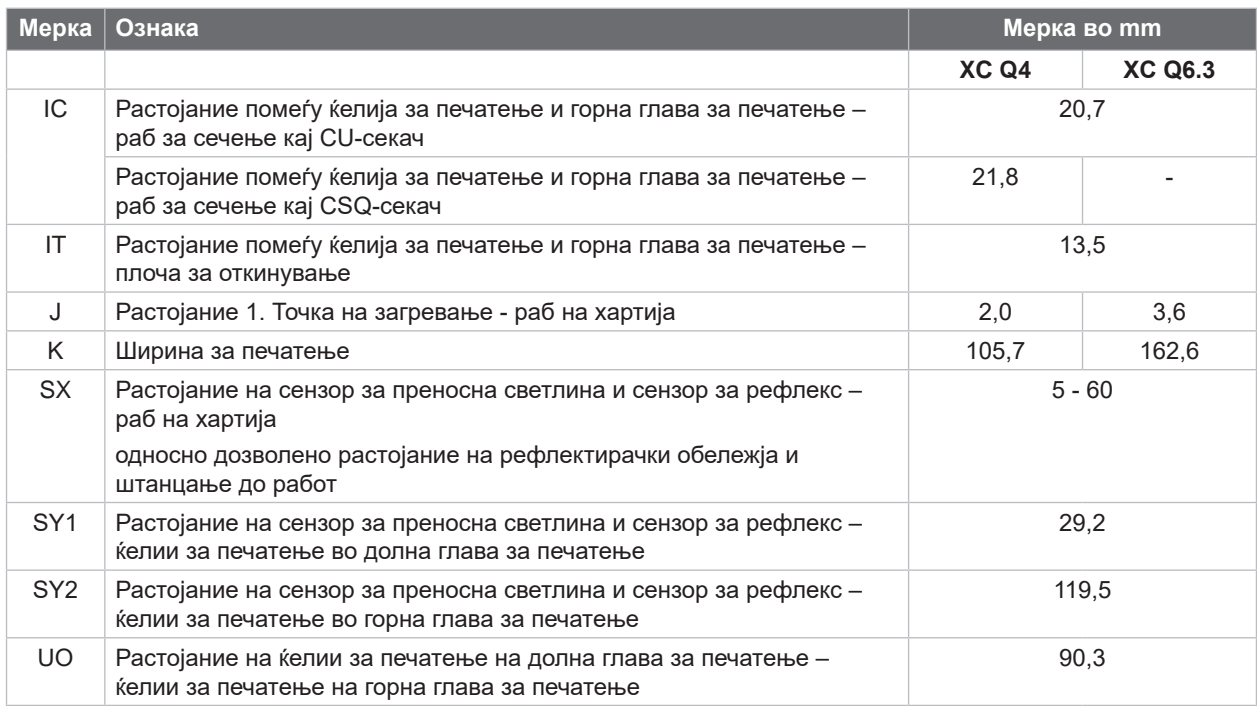

Табела 10 Мерки за уред

# <span id="page-26-0"></span>**8 [Материјал](#page-24-1) 27**

# **8.3 Мерки за рефлектирачки обележја**

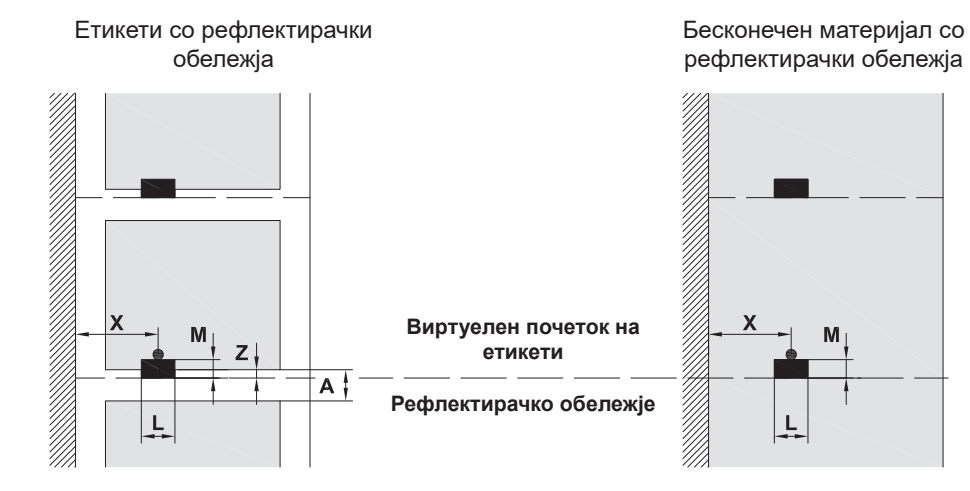

Слика 23 Мерки за рефлектирачки обележја

| Мерка          | Ознака                                                                                                    | Мерка во mm         |
|----------------|----------------------------------------------------------------------------------------------------|---------------------|
| A              | Растојание на етикети                                                                                                    | > 2                 |
|                | Ширина на рефлектирачки обележја                                                                                                    | > 5                 |
| M              | Висина на рефлектирачки обележја                                                                                                    | $3 - 10$            |
| $\times$       | Растојание обележје - раб на хартија                                                                                                    | $5 - 60$            |
| $\overline{z}$ | Растојание виртуелен почеток на етикети - фактички почеток на етикети                                                                                                    | $0 \text{ do } A$ / |
|                | • Подесување на поставки за софтвер                                                                                                    | препорачано: 0      |
|                | Рефлектирачките обележја мора да се наоѓаат на задната страна од материјалот.<br>Светлосната бариера за етикети за рефлектирачки обележја е достапна на предната страна<br>само по барање. |                     |
|                |                                                                                                    |                     |
|                | Податоците важат за црни обележувања.                                                                                                    |                     |
|                | Обележувања во боја можно е да не се препознаени.                                                                                                    |                     |
|                | • Треба однапред да се спроведе тестирање.                                                                                                    |                     |

Табела 11 Мерки за рефлектирачки обележја

**Насока на тек**

Насока на тек

# <span id="page-27-0"></span>**28 8 [Материјал](#page-24-1) 28**

# **8.4 Мерки за штанцање**

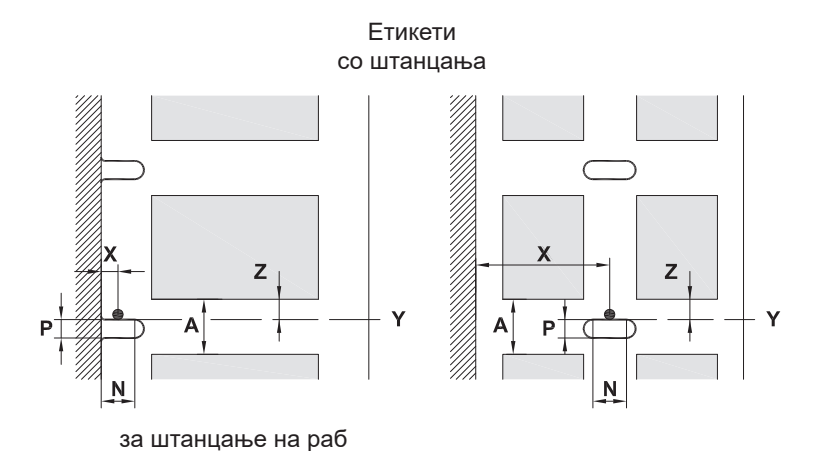

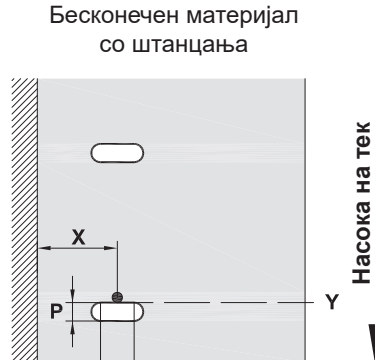

N

Минимална дебелина на носечки материјал 0,06 mm

Слика 24 Мерки за штанцање

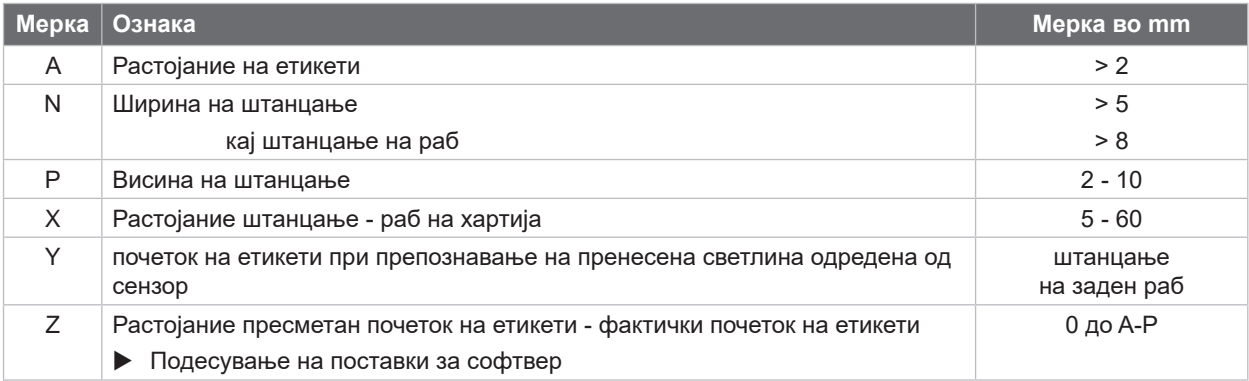

Табела 12 Мерки за штанцање

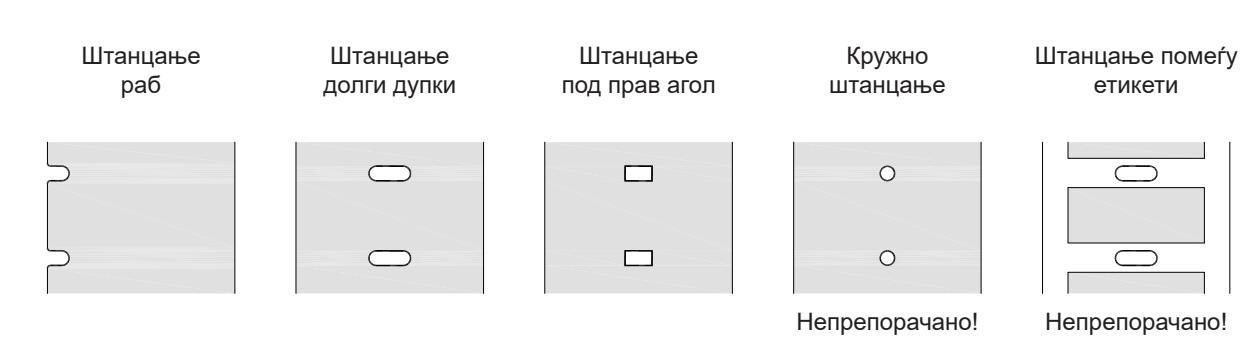

Слика 25 Пример за штанцање

### <span id="page-28-0"></span>**9 Одобренија 29**

# **9.1 Белешка за декларацијата за усогласеност на ЕУ**

Печатачите на етикети од серијата XC Q се усогласени со релевантните основни барања за безбедност и здравје од директивите од ЕУ:

- Директива 2014/35/EU во врска со електрична опрема дизајнирана за употреба во одредени граници на напон
- Директива 2014/30/EU за електромагнетна компатибилност
- Директива 2011/65/EU за ограничување на употребата на одредени опасни материи во електрична и електронска опрема

### **Декларација за сообразност на ЕУ**

 $\triangleright$  <https://www.cab.de/media/pushfile.cfm?file=4171>

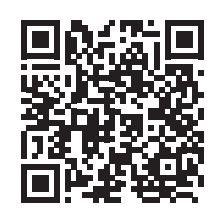

### **9.2 FCC**

**NOTE : This equipment has been tested and found to comply with the limits for a Class A digital device, pursuant to Part 15 of the FCC Rules. These limits are designed to provide reasonable protection against harmful interference when the equipment is operated in a commercial environment. The equipment generates, uses, and can radiate radio frequency and, if not installed and used in accordance with the instruction manual, may cause harmful interference to radio communications. Operation of this equipment in a residential area is likely to cause harmful interference in which case the user may be required to correct the interference at his own expense.**

### <span id="page-29-0"></span>**30 10 Индекс 30**

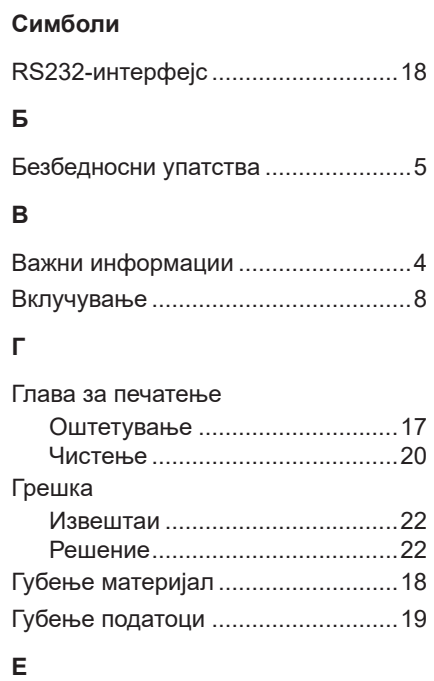

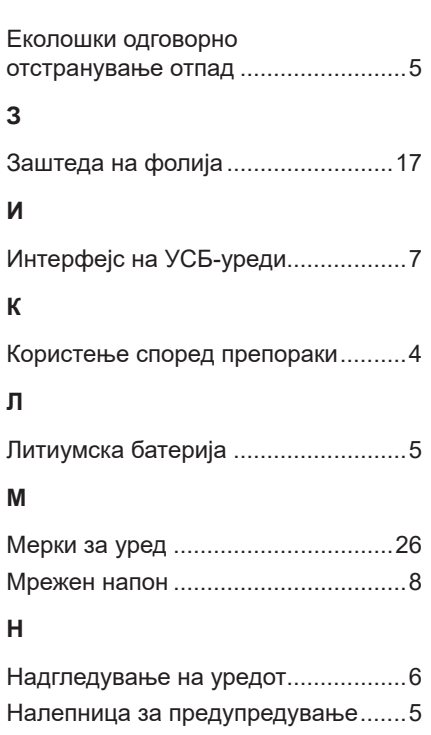

# **О**

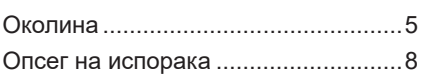

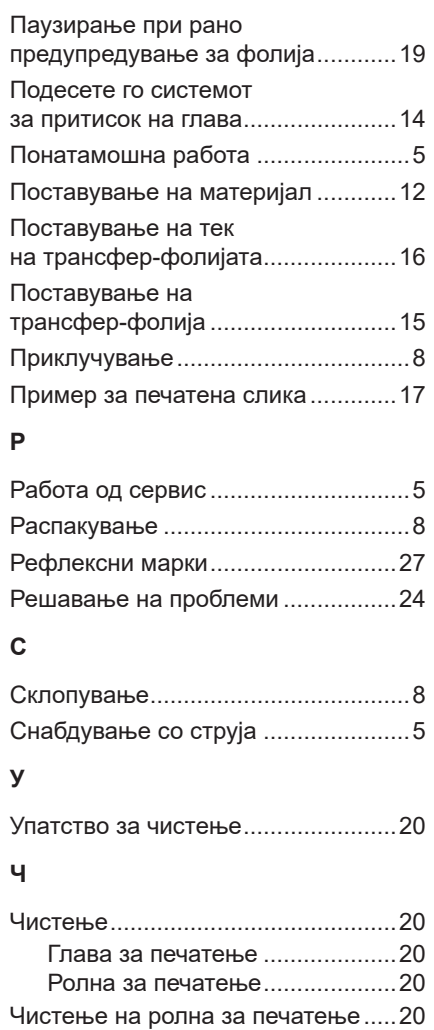

# **Ш**

**П**

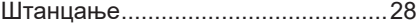